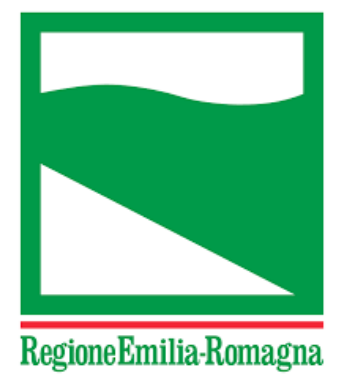

# ATTUAZIONE GOL

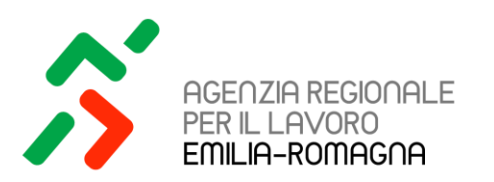

# Gestione delle attività formative

Maggio 2023

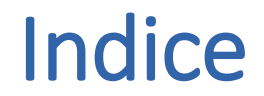

- 1. ATTUAZIONE GOL STATO DELL'ARTE
- 2. GESTIONE DEI TIROCINI NEI PERCORSI GOL
- 3. GESTIONE DELLE ATTIVITÀ FORMATIVE NEI PERCORSI GOL CLUSTER 2 E CLUSTER 3
- 4. GESTIONE DEGLI ESITI DELLE ATTIVITÀ DEL PROGRAMMA

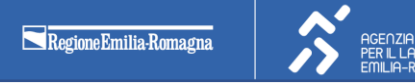

# **ATTUAZIONE GOL: DATI DI MONITORAGGIO AL 31/03/2023**

#### Caratteristiche delle persone prese in carico -1-

Numero persone prese in carico GOL al 31 marzo 2023:

67.269 (di cui 22.948 nel 2023)

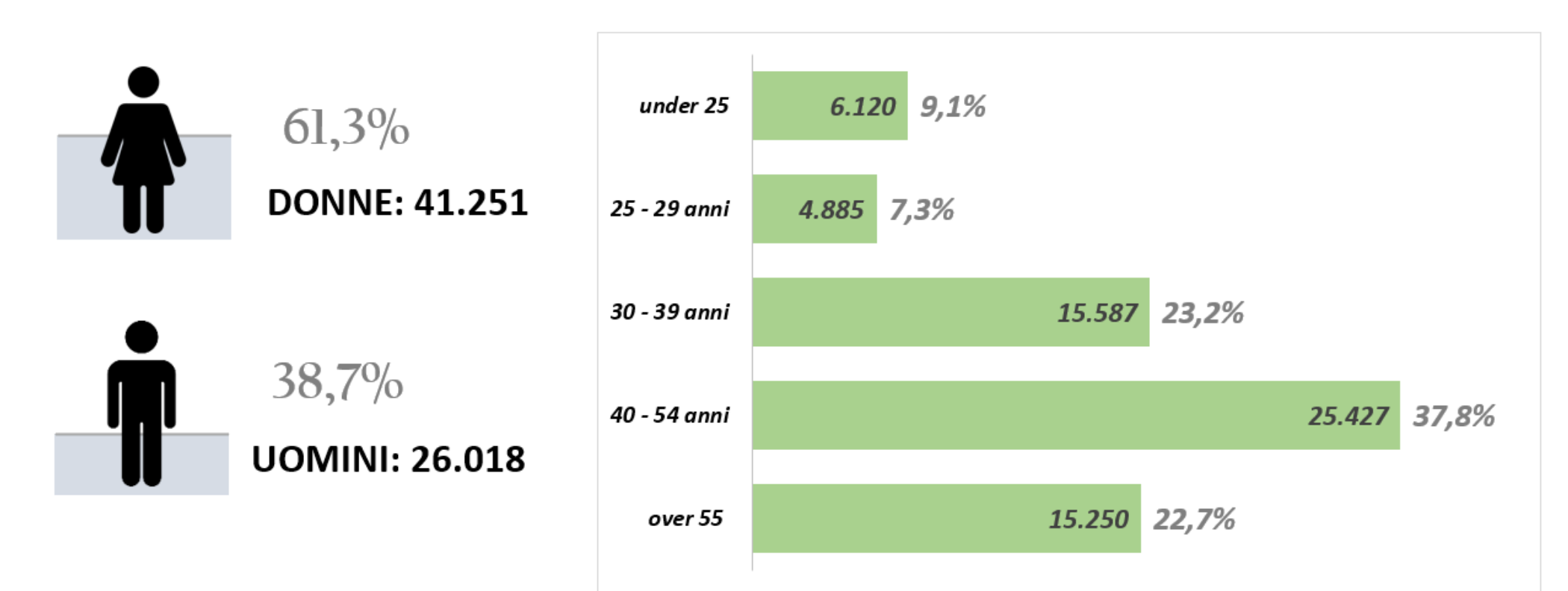

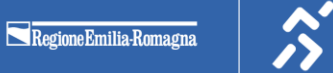

AGENZIA REGIONALE<br>PER IL LAVORO<br>EMILIA-ROMAGNA

#### Caratteristiche delle persone prese in carico -2-

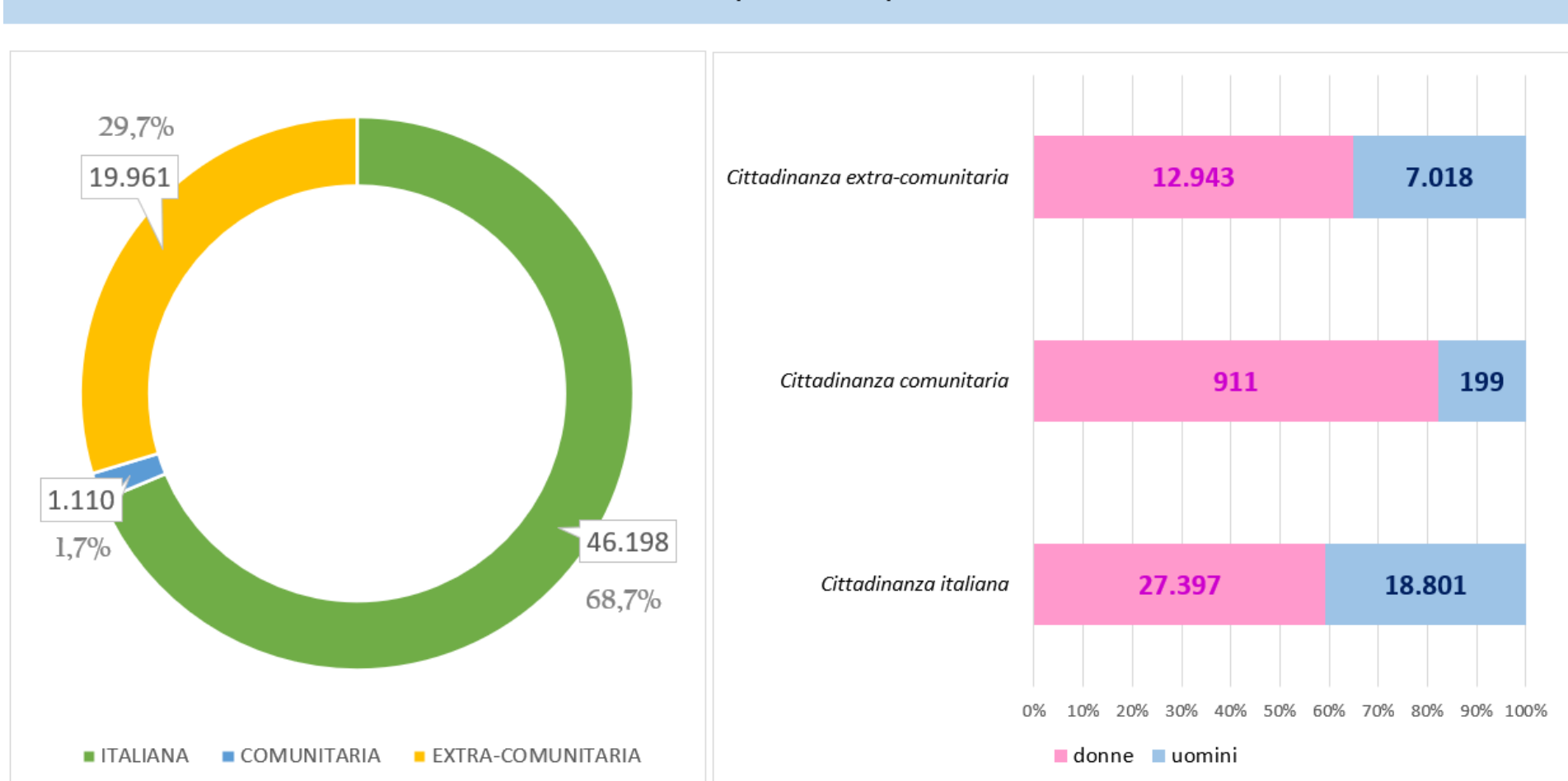

Cittadinanza delle persone prese in carico:

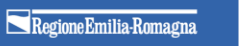

AGENZIA REGIONALE PER IL LAVORO<br>EMILIA-ROMAGNA

#### Andamento ingressi in GOL per mese

Numero di persone che hanno effettuato la presa in carico GOL in valore assoluto e media giornaliera di prese in carico effettuate:

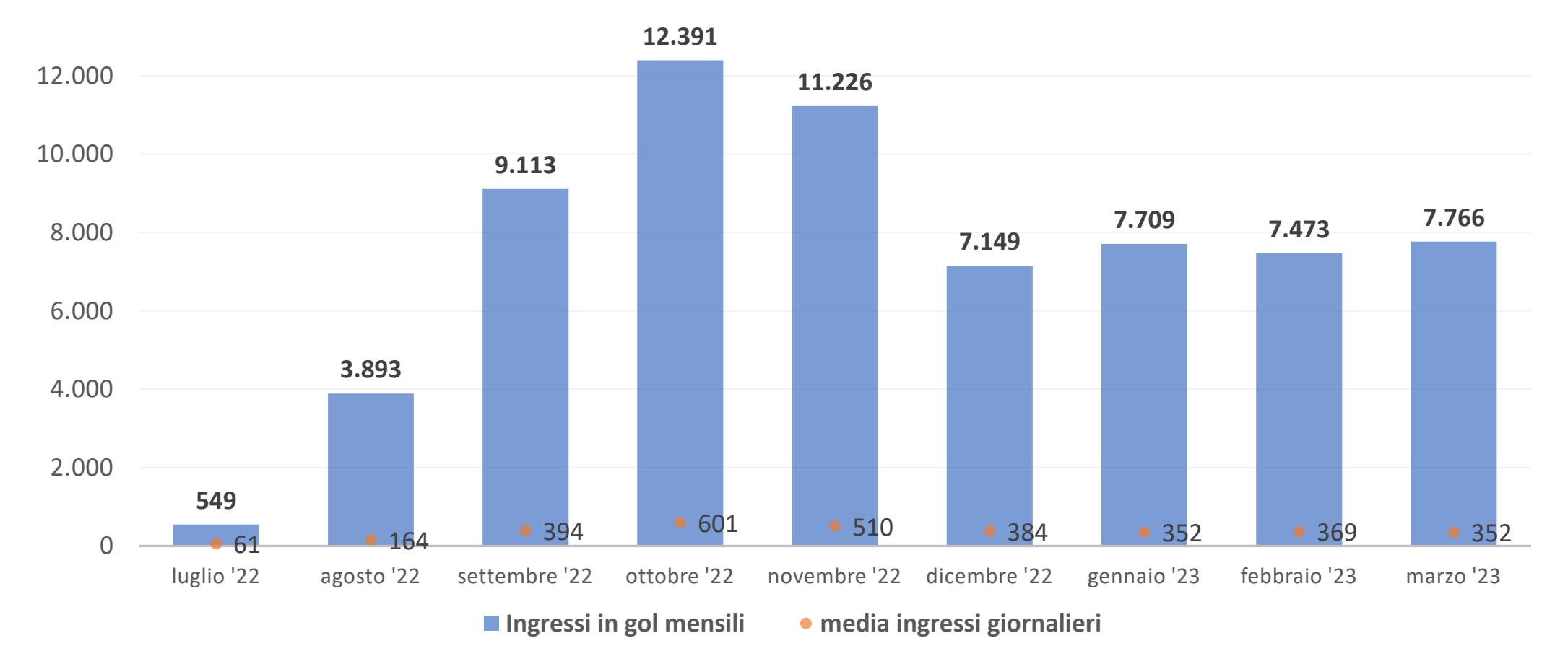

AGENZIA REGIONALE noch 2. helefon II<br>PER IL LAVORO<br>EMILIA-ROMAGOG

### Persone prese in carico per tipo di percorso

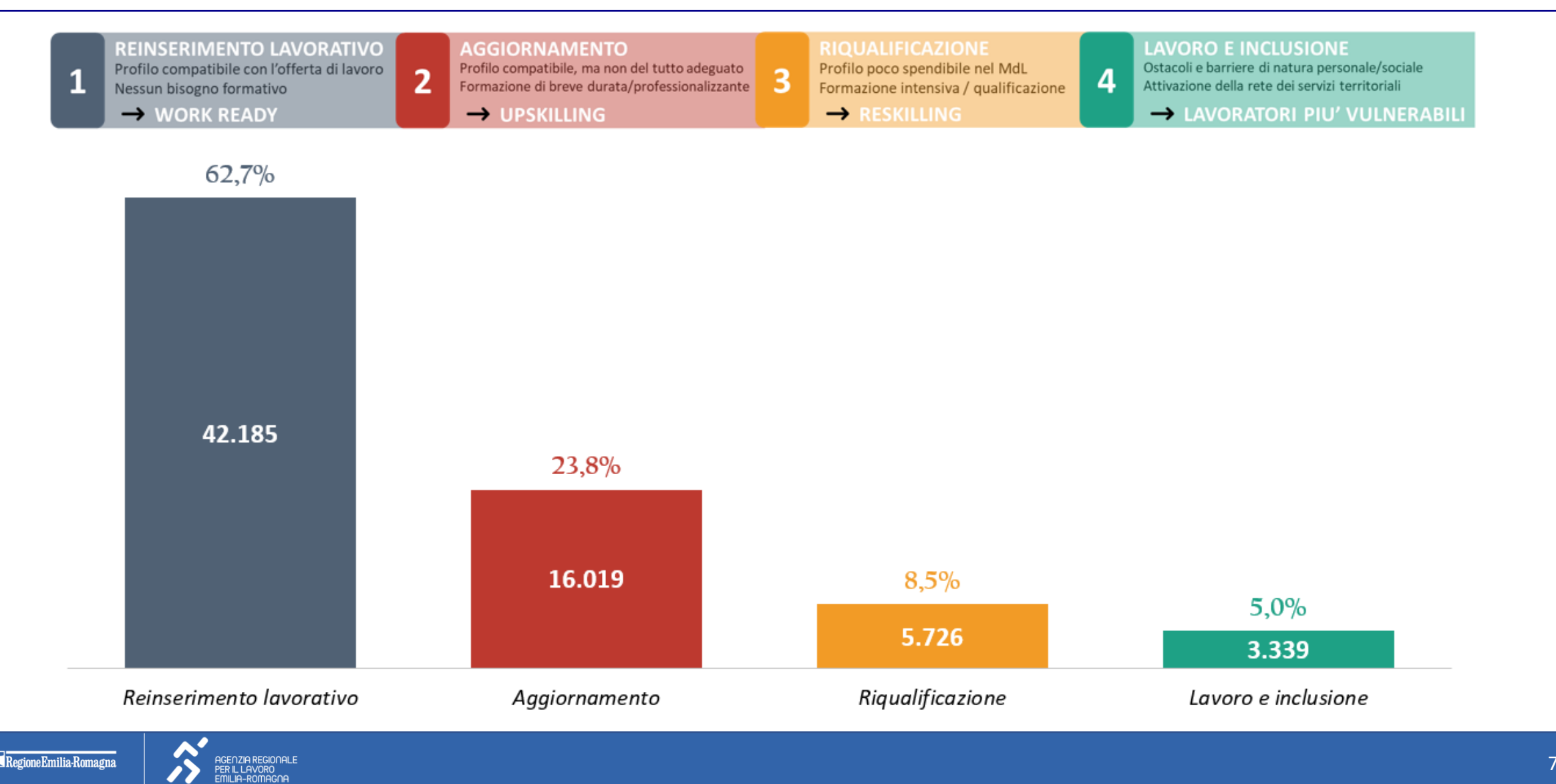

#### Persone prese in carico per classe d'età e tipo di percorso

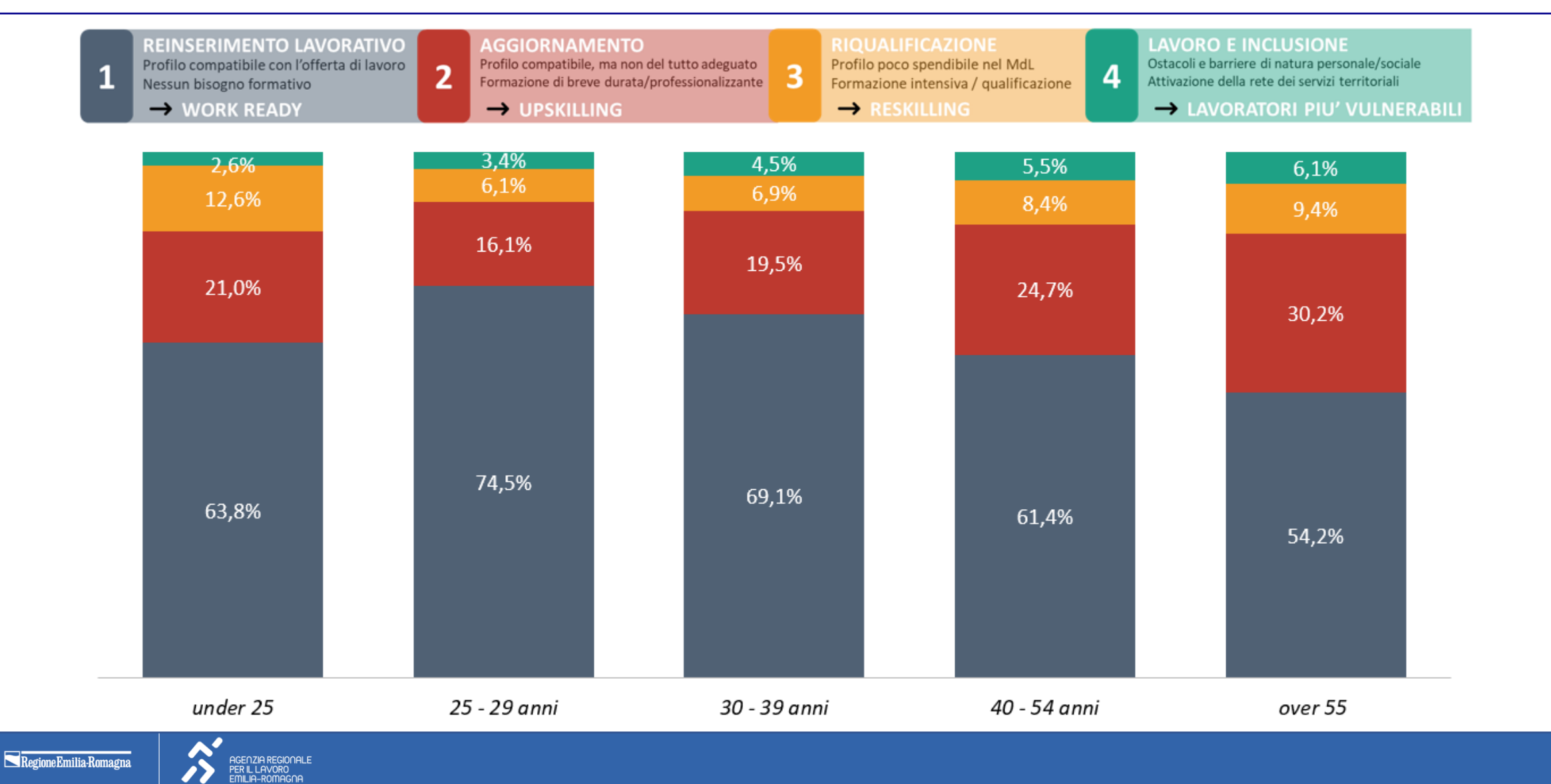

#### Persone prese in carico per genere, cittadinanza e tipo di percorso

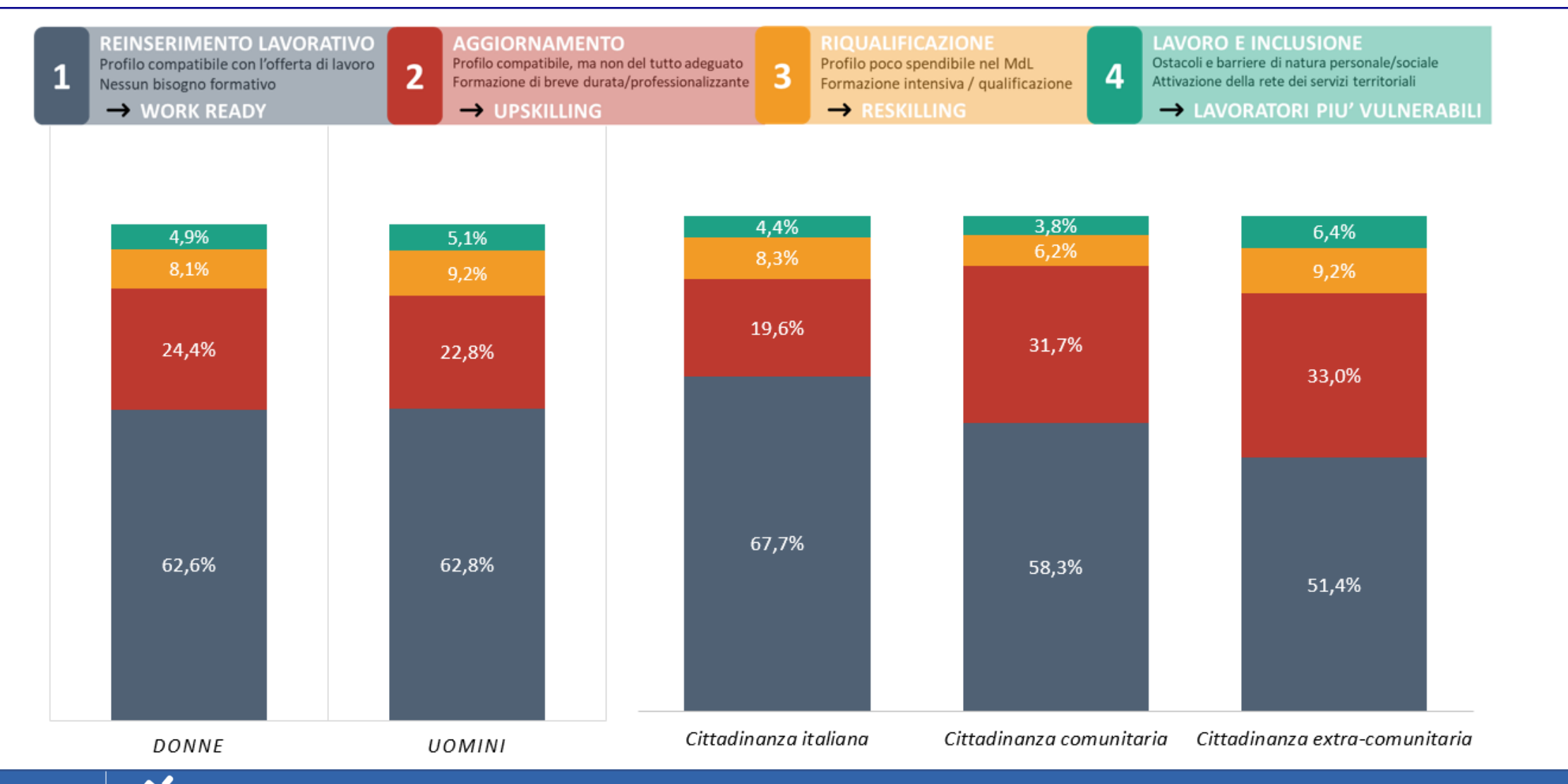

AGENZIA REGIONALE PER IL LAVORO<br>EMILIA-ROMAGNA

#### Beneficiari GOL: persone prese in carico e target

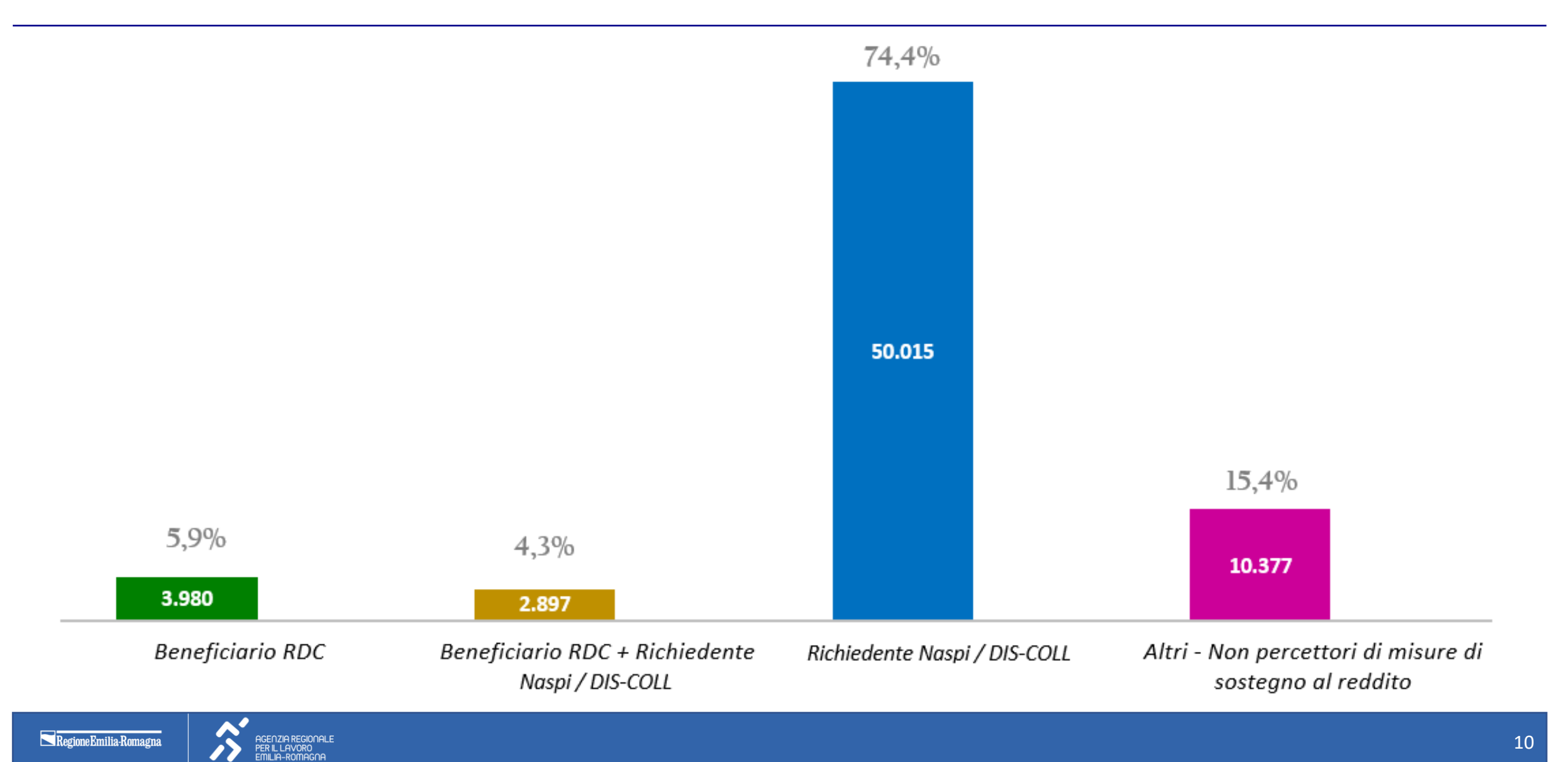

### Persone prese in carico per CPI e tipo di percorso

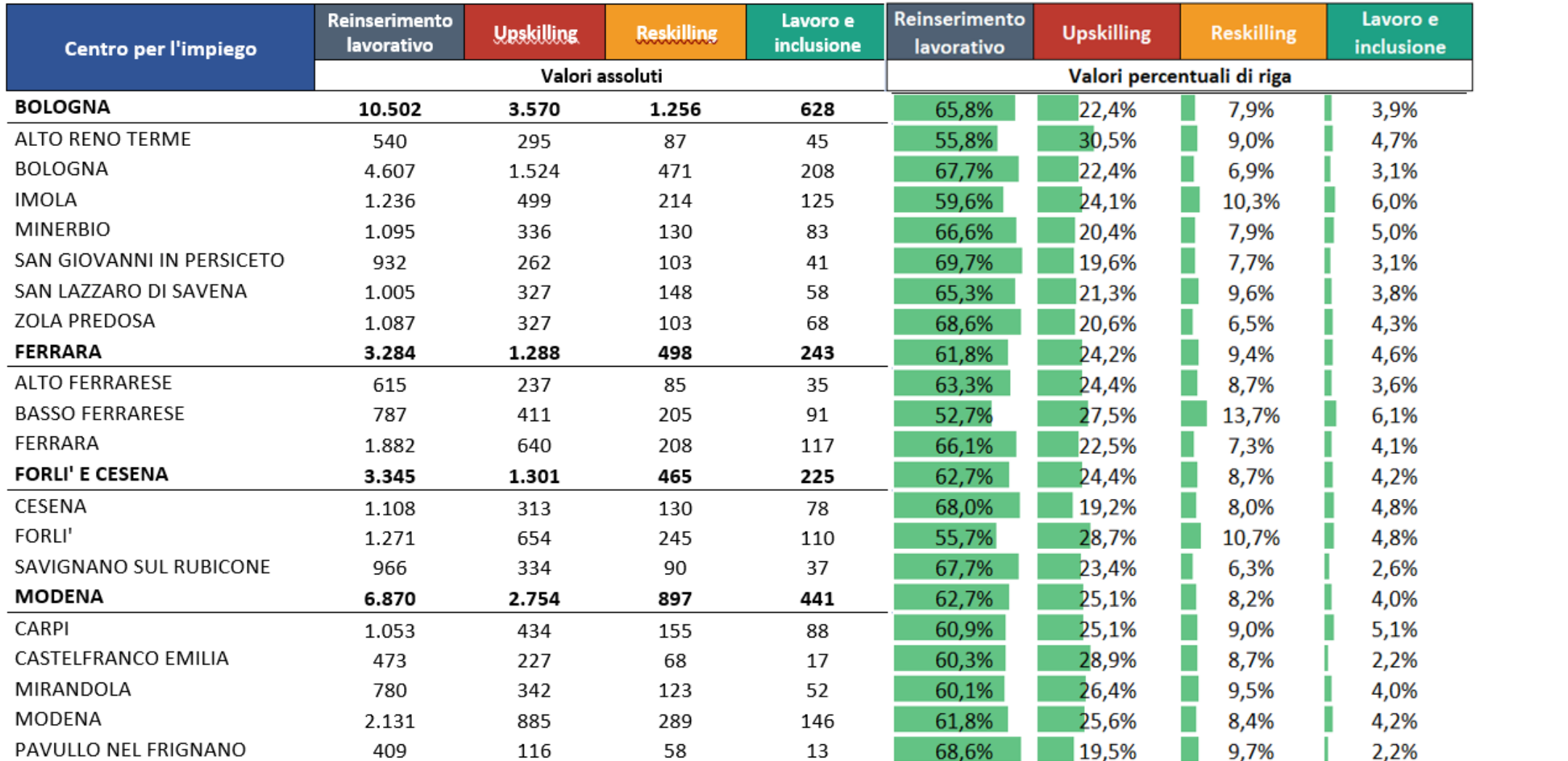

#### Persone prese in carico per CPI e tipo di percorso -segue-

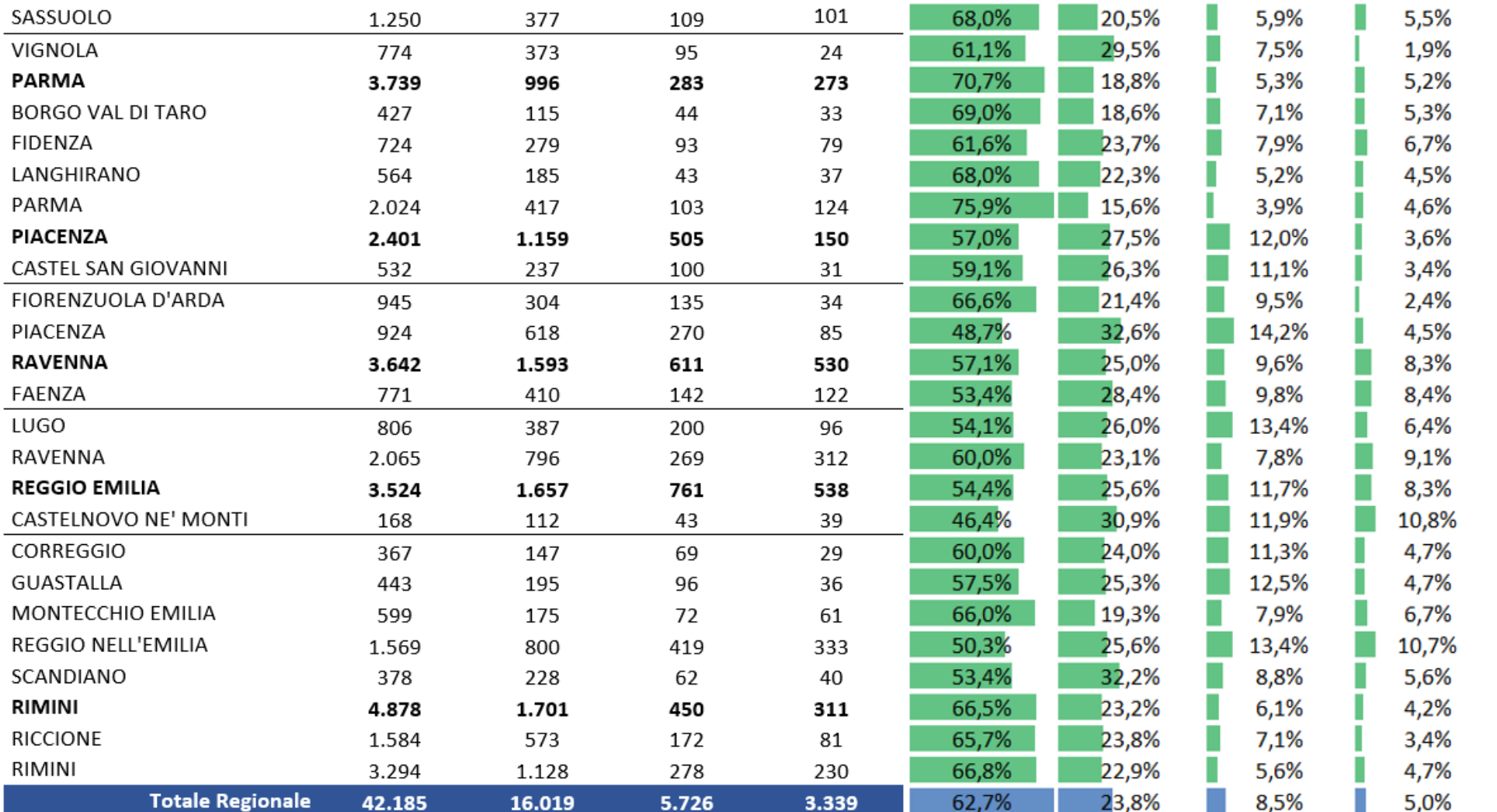

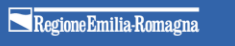

# Programmi GOL (cluster 1,2 e 3) attuati da Enti accreditati

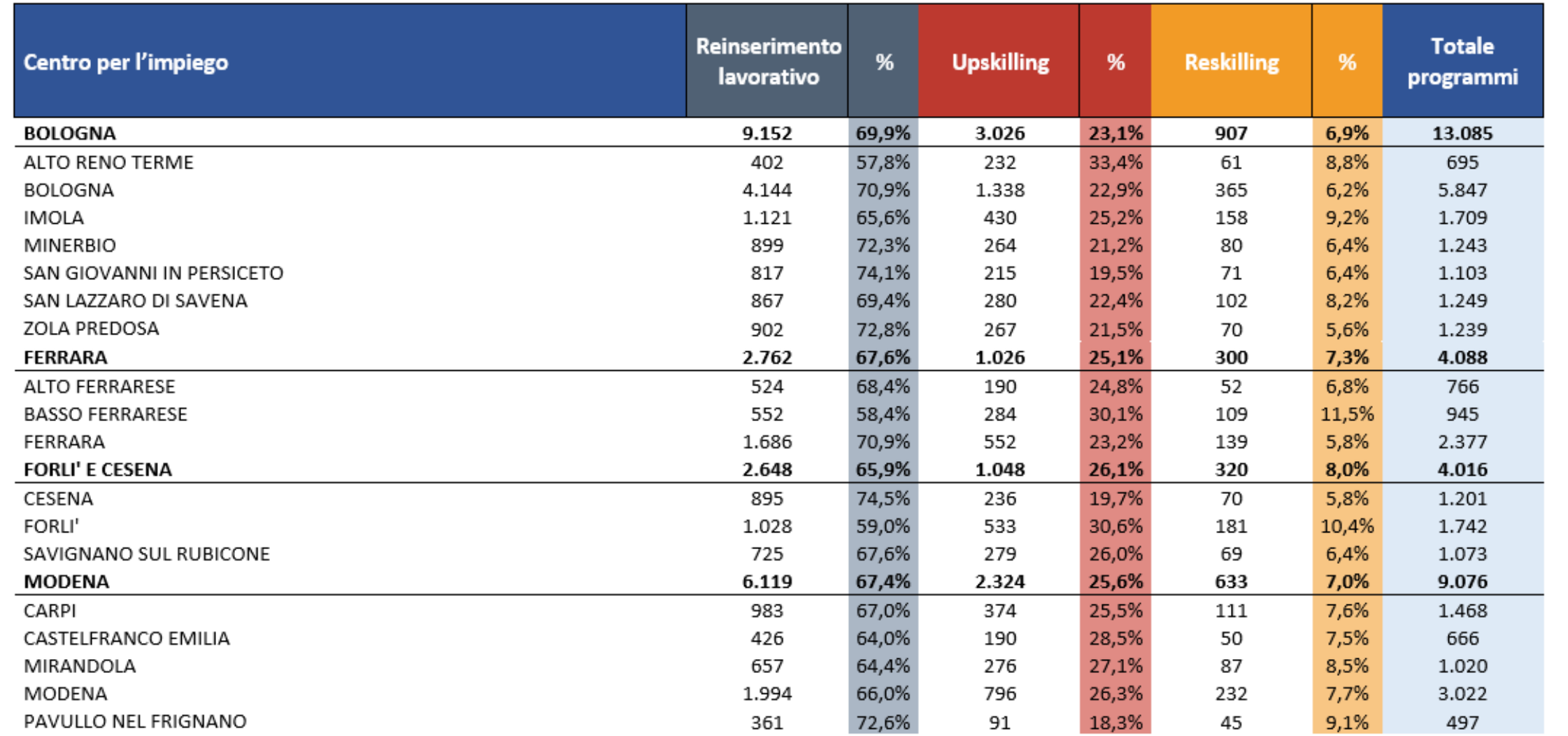

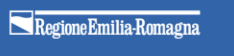

#### Programmi GOL (cluster 1,2 e 3) attuati da Enti accreditati -segue-

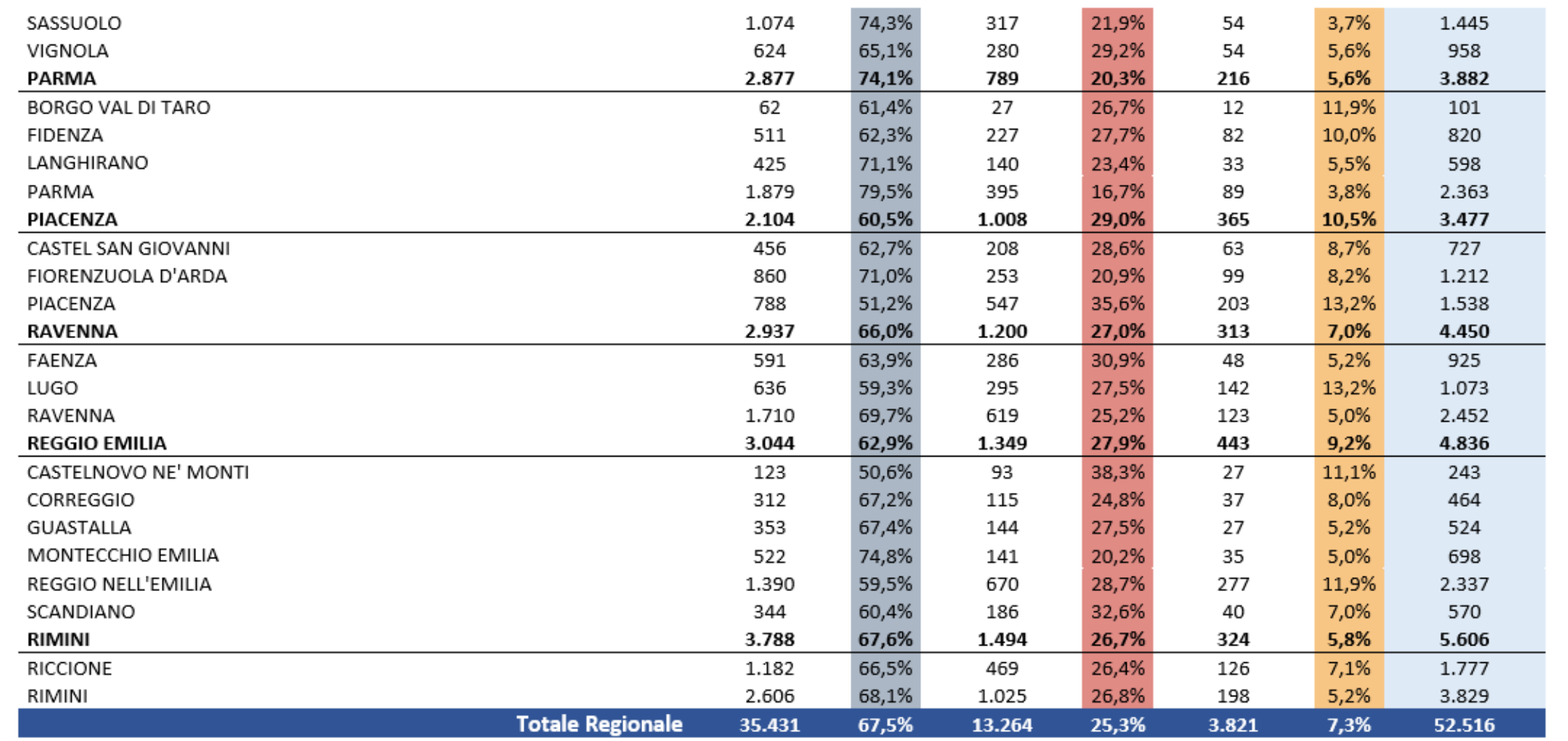

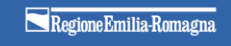

## Programmi GOL (cluster 4) attuati da Enti accreditati

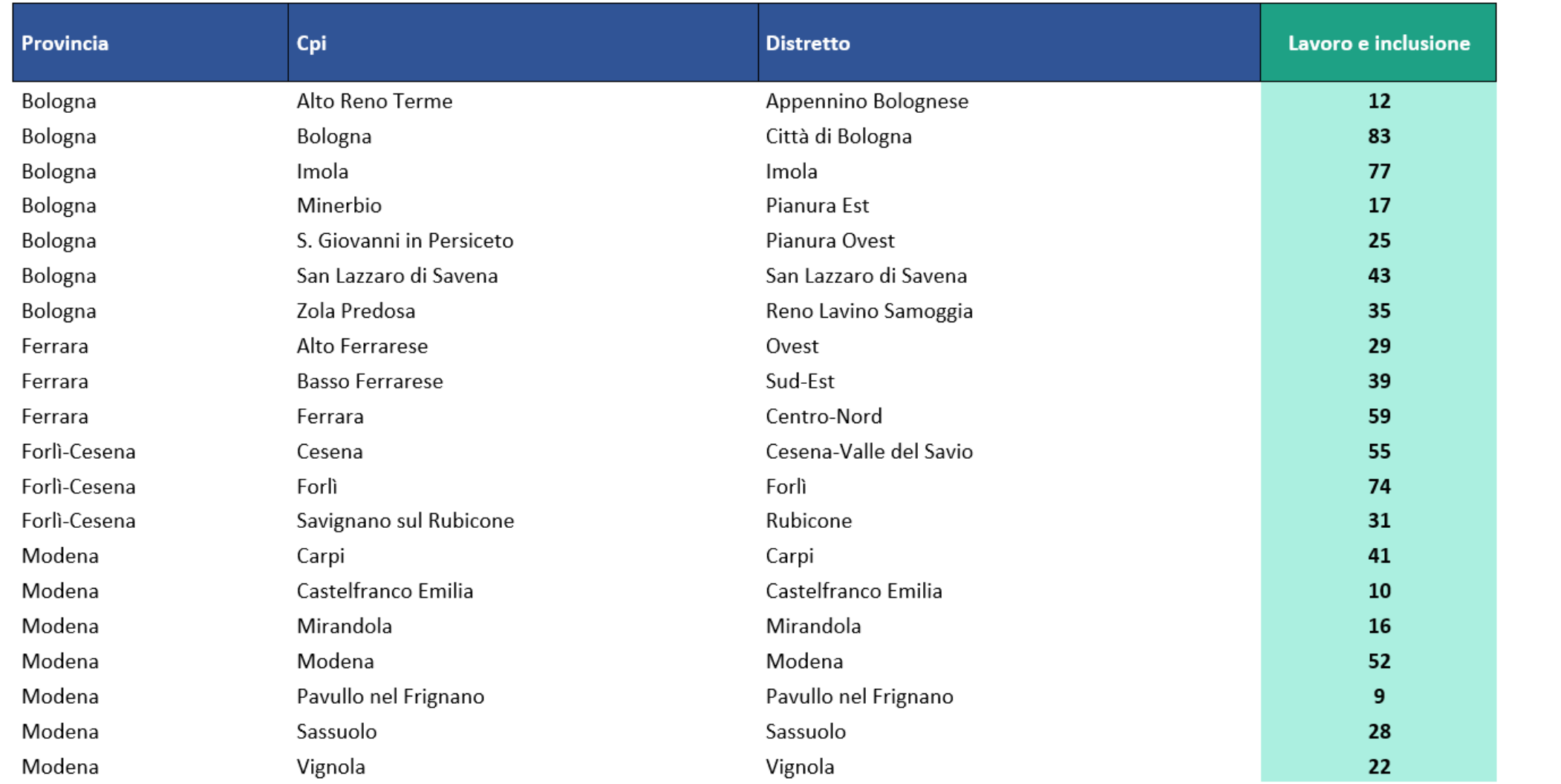

### Programmi GOL (cluster 4) attuati da Enti accreditati - segue -

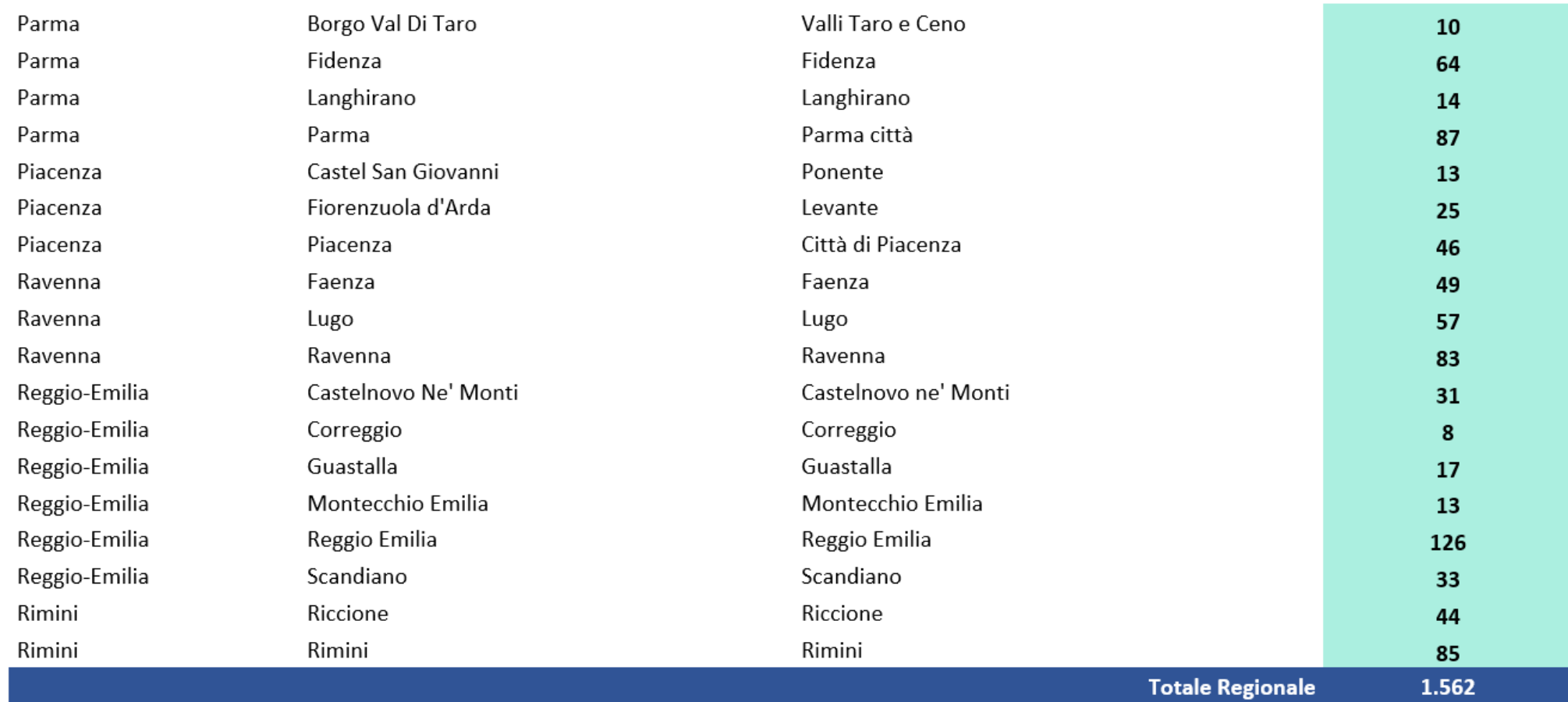

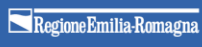

SENZIA REGIONALE ER IL LAVORO<br>DILLO ROMOCOS

# **MISURE DI POLITICA ATTIVA – GOL – TIROCINI**

#### Gestione tirocini

Per la gestione dei tirocini è necessario **inserire l'esito avviato per l'attività di tirocinio** all'interno del programma su SILER, **al momento dell'avvio delle attività propedeutiche all'avvio del tirocinio**.

Al momento dell'avvio la durata da indicare sarà di 0 minuti/ore.

Una volta conclusa l'attività (interrotta/conclusa), il soggetto attuatore dovrà aggiornare coerentemente l'esito dell'attività su SILER.

Per le attività **"Accompagnamento e tutoraggio tirocini"** e "**Servizio di formalizzazione degli esiti del tirocinio**" all'interno del programma su SILER è opportuno inserire l'avvio e i relativi minuti di attività rispettivamente:

- all'effettivo avvio del tutoraggio quando il tirocinio è iniziato;
- all'effettivo avvio del servizio di formalizzazione quando il tirocinio è concluso.

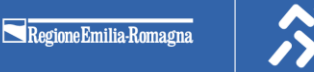

# **MISURE DI POLITICA ATTIVA – GOL – FORMAZIONE CLUSTER 2 E CLUSTER 3**

#### Avvio attività -1-

Per la gestione della formazione, l'ente attuatore dovrà inserire l'**esito avviato per l'attività di «formazione» all'interno** del programma quando, a seguito dell'orientamento specialistico, saranno stati identificati la qualifica e il territorio di **interesse da parte dell'utente al corso** (così da consentire il passaggio delle informazioni a SIFER e l'attivazione del registro preliminarmente all'attivazione del corso).

Così come per le altre politiche, infatti, il passaggio delle informazioni da SIL a SIFER avverrà per le sole misure poste in esito avviato/interrotto/concluso/terminato con insuccesso.

#### Al momento dell'avvio:

- la «Data Avvio» dovrà coincidere con la data odierna;
- la durata da indicare sarà di 0 ore (qualora non venga inserita una durata, il SIL riporterà un messaggio di avviso per ricordare l'obbligatorietà del campo).

Per le attività inserite con esito Avviato/Concluso/Interrotto/Formazione conclusa con insuccesso è obbligatorio indicare la tipologia durata in ore e la durata cumulativa.

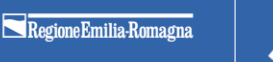

#### Avvio attività -2-

Sarà inoltre **obbligatorio indicare l'ambito territoriale e la qualifica professionale di riferimento** rispetto all'attività formativa per consentire il corretto passaggio delle informazioni da SIL a SIFER.

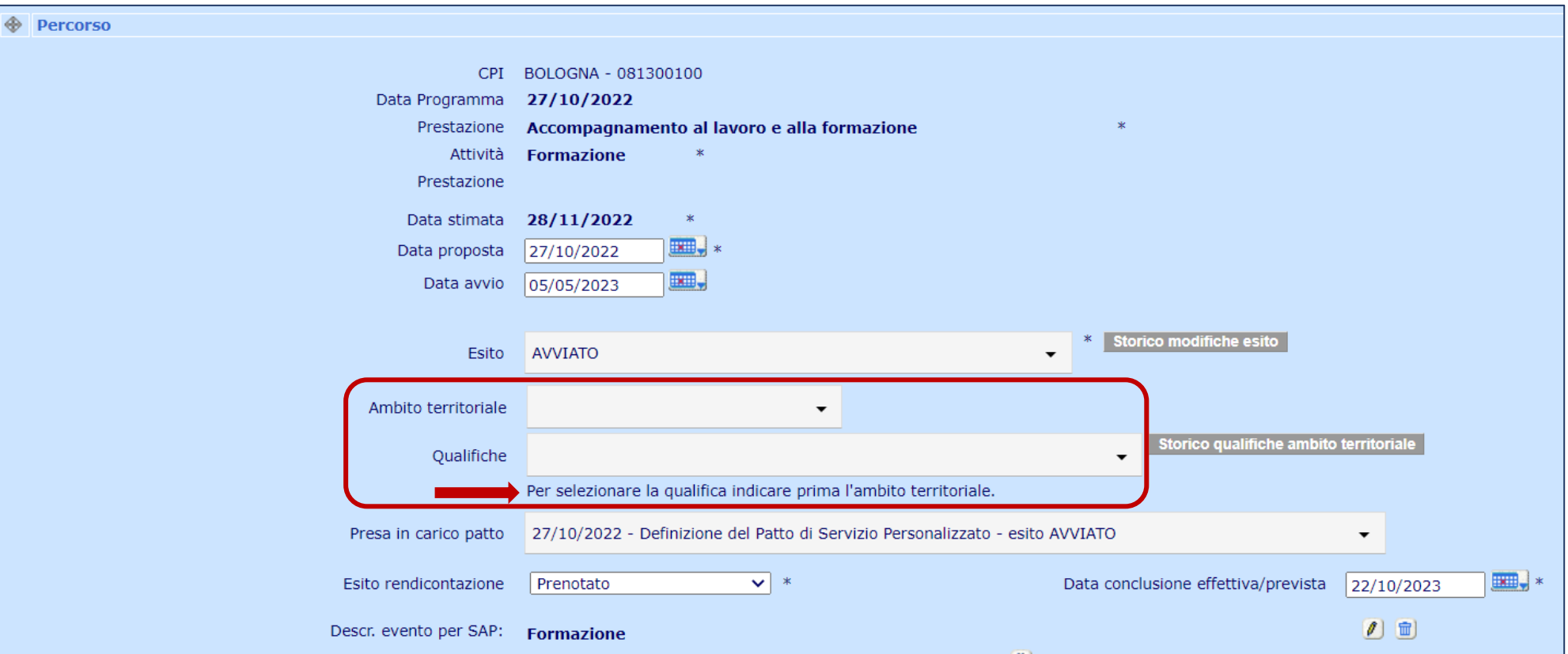

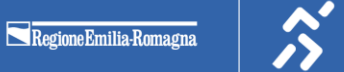

SENZIA REGIONALE GENZIA REGIONAL<br>ER IL LAVORO<br>MILIA-ROMAGOA

### Avvio attività -3-

Occorrerà **selezionare uno dei 5 ambiti territoriali di riferimento** per l'erogazione della formazione, tra quelli previsti dagli avvisi GOL cluster 2 (DGR 226/2023) e cluster 3 (DGR 268/2023).

Sulla base dell'ambito territoriale individuato, sarà poi possibile **procedere a selezionare la qualifica** di riferimento.

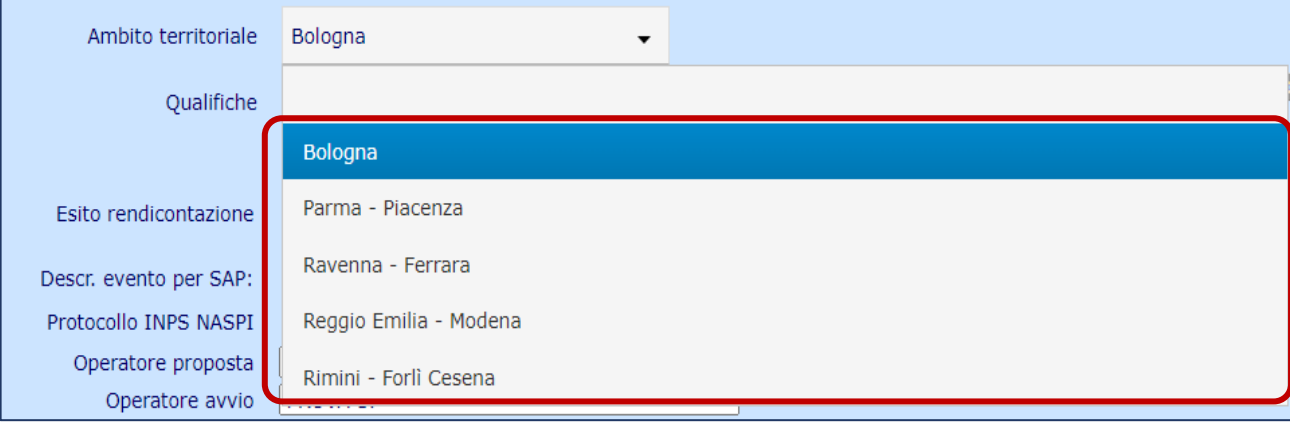

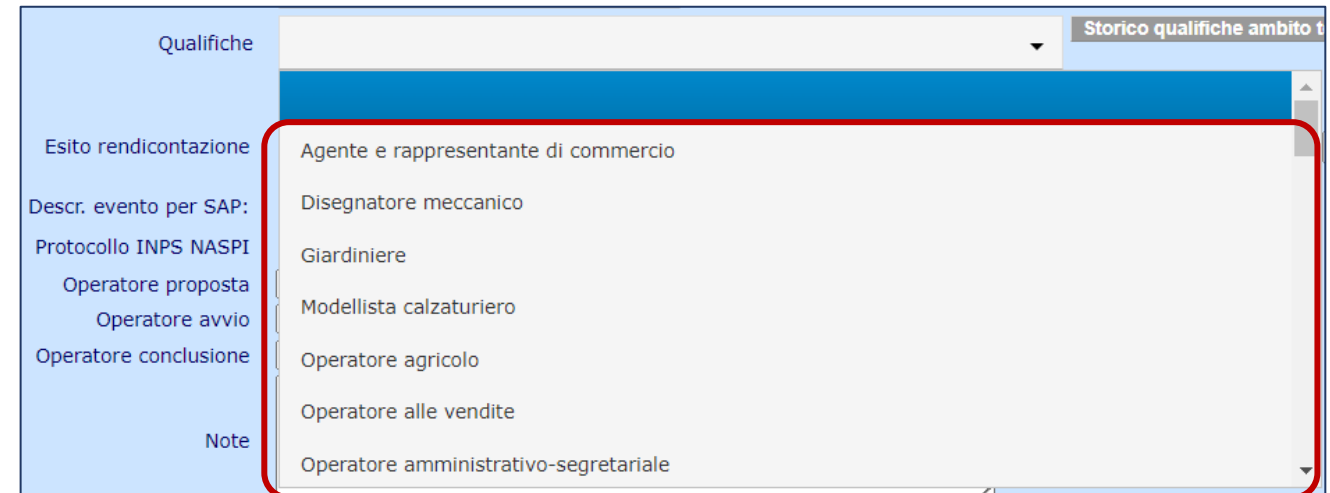

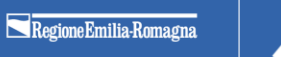

#### Storico modifiche formazione -1-

Poiché è **possibile che nel corso dell'attuazione del programma si modifichino**, per diverse ragioni, **sia l'ambito territoriale che la qualifica di riferimento** per l'attività formativa, **le eventuali modifiche in itinere verranno comunicate a SIFER** con l'aggiornamento di ambito territoriale/qualifica sul medesimo record e storicizzando le eventuali variazioni.

Lo storico delle modifiche di uno o di entrambi i campi saranno consultabili tramite la funzionalità «Storico qualifiche/ambito territoriale»:

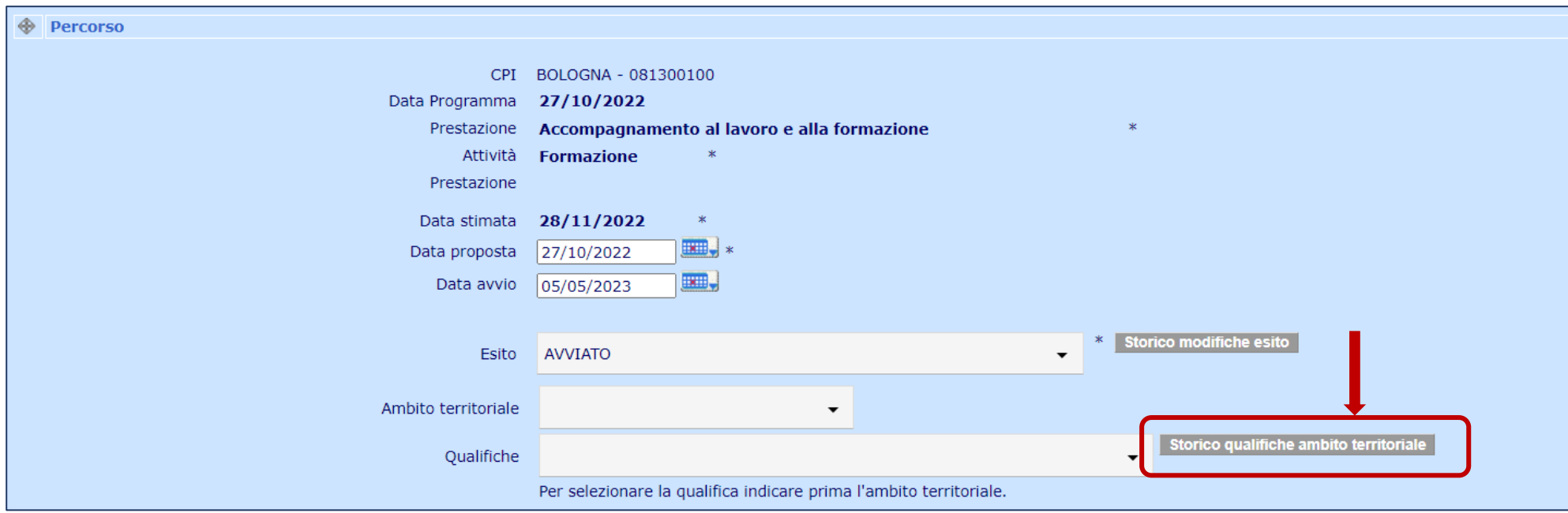

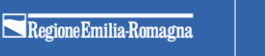

### Storico modifiche formazione -2-

Lo storico riporta su ciascuna riga le informazioni di dettaglio per ogni variazione di ambito territoriale e/o qualifica, indicando:

- Ambito territoriale inserito;
- Qualifica inserita;
- Data e ora della variazione;
- Utente che ha effettuato la modifica;
- Profilo utente che ha effettuato la modifica;
- Gruppo utente che ha effettuato la modifica;

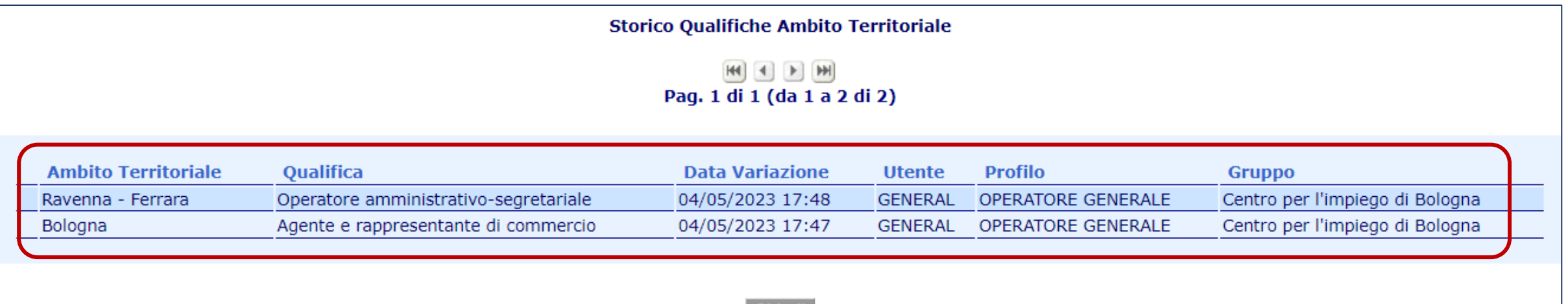

**Chiudi** 

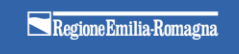

### Flusso SIL/SIFER

Unitamente al territorio, l'id area, l'id qualifica e l'id azione, **sarà oggetto di comunicazione SILER – SIFER anche l'eventuale condizione di percettore della persona (naspi/rdc)** al momento dell'apposizione dell'avvio dell'attività formativa su SILER.

Poiché la condizione di percettore può essere Naspi piuttosto che RDC piuttosto che entrambe contemporaneamente, si potrà avere un unico record o due record per la stessa persona.

L'informazione sulla tipologia di beneficio, dirimente per l'eventuale applicazione della condizionalità, sarà corredata dalle informazioni relative alla data inizio e alla data di fine della condizione.

Le informazioni relative alle date, con particolare riferimento alla data fine, possono essere oggetto di modifica nel corso del tempo per il mutare delle condizioni del beneficio e pertanto potranno essere oggetto di variazioni-rettifiche.

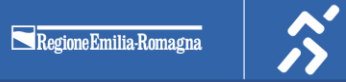

#### Chiusura attività

Una volta conclusa l'attività, nelle more dell'attivazione di un flusso di ritorno da SIFER, il soggetto attuatore dovrà aggiornare su SILER l'esito della misura (concluso, interrotto, formazione conclusa con insuccesso) e la relativa durata.

A seguito dell'attivazione del flusso di ritorno, la chiusura delle attività formative in SILER avverrà automaticamente sulla base di quanto tracciato in SIFER.

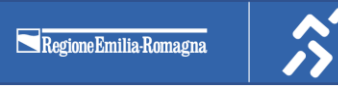

# **GESTIONE DEGLI ESITI DELLE ATTIVITÀ DEI PROGRAMMI GOL**

### Revisione tabella degli esiti delle attività

Al fine di limitare un uso improprio degli esiti nell'aggiornamento delle attività, non sono più disponibili i seguenti esiti:

- **NON PRESENTATO GIUSTIFICATO**
- **NON PRESENTATO INGIUSTIFICATO**

Si riporta di seguito l'elenco dei possibili esiti selezionabili in SIL, specificando quali possono essere utilizzati dai soggetti attuatori ai fini dell'aggiornamento delle attività e quali, invece, sono ad uso esclusivo dei Centri per l'Impiego.

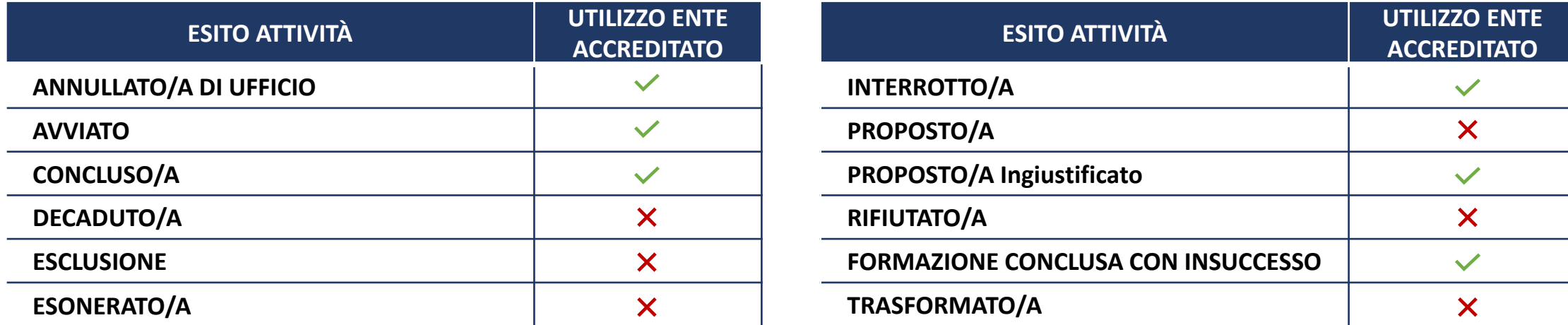

## Sequenzialità esiti delle attività dei programmi GOL

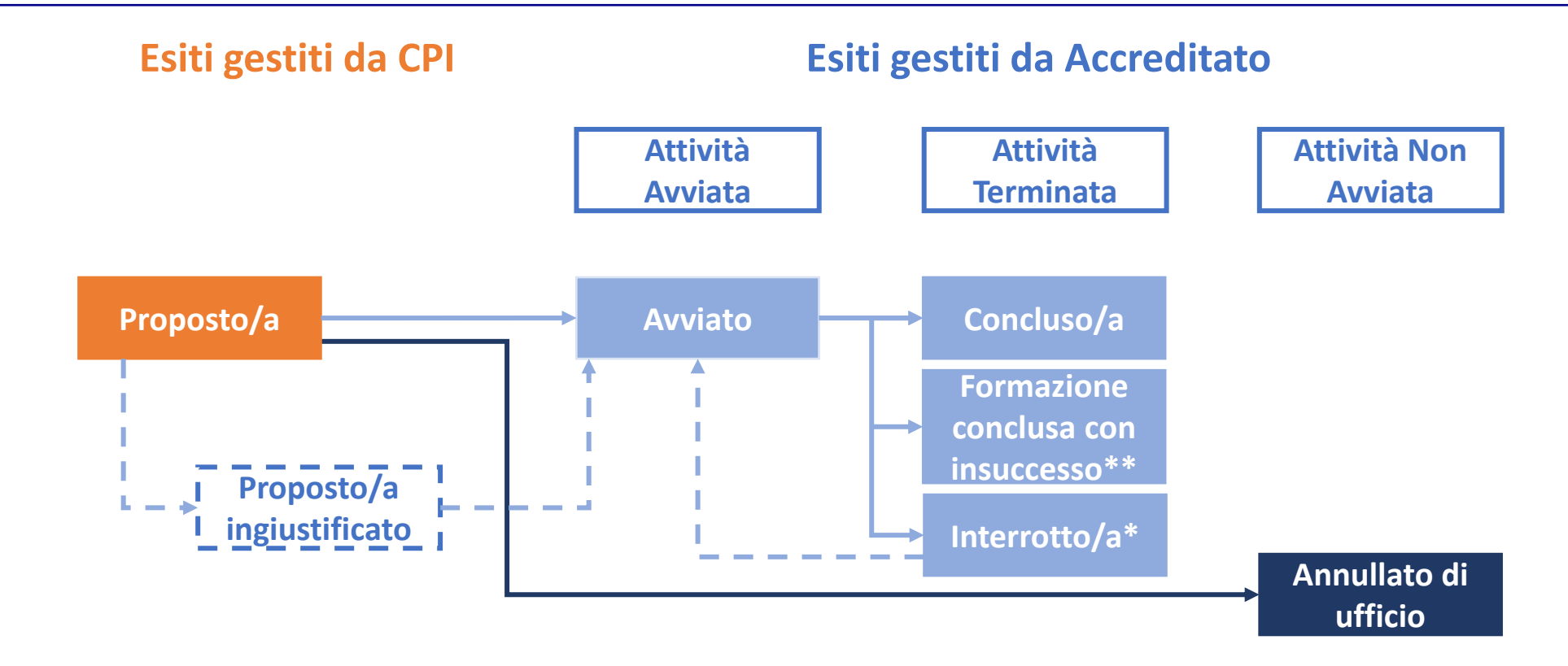

\* l'esito «Interrotto» può essere considerato di chiusura solamente a programma chiuso, in quanto dopo la segnalazione di un evento di condizionalità l'esito «Interrotto» può essere ripristinato in «Avviato» se l'utente si presenta alla convocazione successiva.

\*\* Esito valido per le sole attività formative

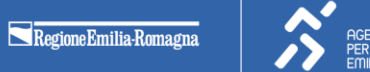

# Gestione durata attività programmi GOL (cluster 1, 2 e 3)

La durata cumulativa delle attività deve essere tracciata in SIL, fatta eccezione per le attività la cui durata non **rappresenta un elemento dirimente ai fini del monitoraggio dell'andamento di spesa.**

Il campo «Durata» deve essere obbligatoriamente valorizzato per gli esiti: Avviato, Interrotto/a, Formazione conclusa con insuccesso (valido solo per attività formative), Concluso/a.

Si riporta di seguito uno schema sintetico per la gestione del campo «Durata cumulativa»:

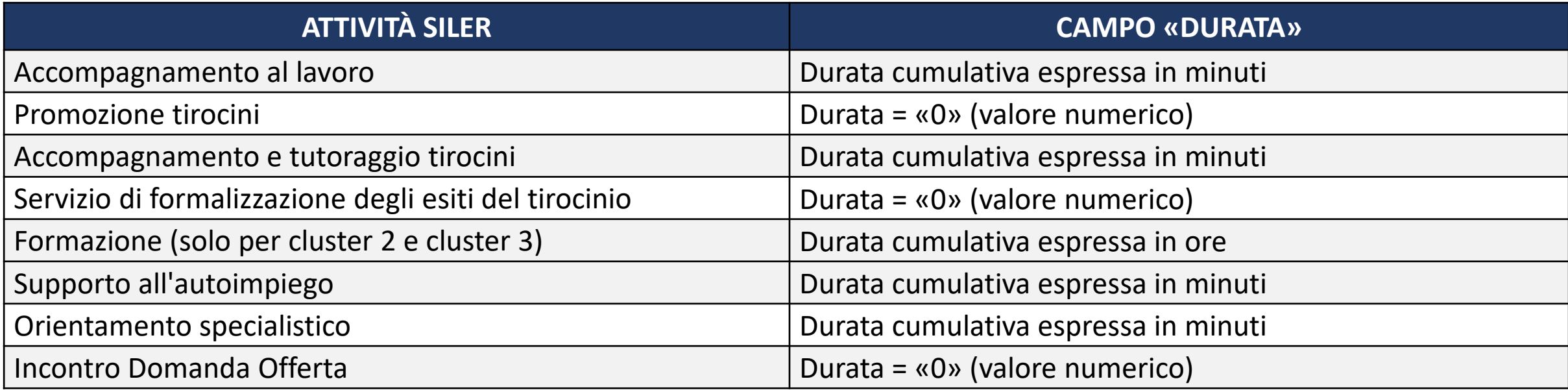

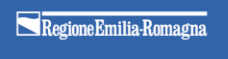

#### Storicizzazione esiti– I/II

Per poter tener traccia dell'evoluzione delle misure di politica attiva erogate, è stata introdotta la storicizzazione degli esiti delle attività SIL.

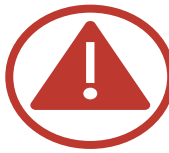

La storicizzazione riguarda le variazioni di esito delle attività intercorse successivamente all'implementazione della funzionalità.

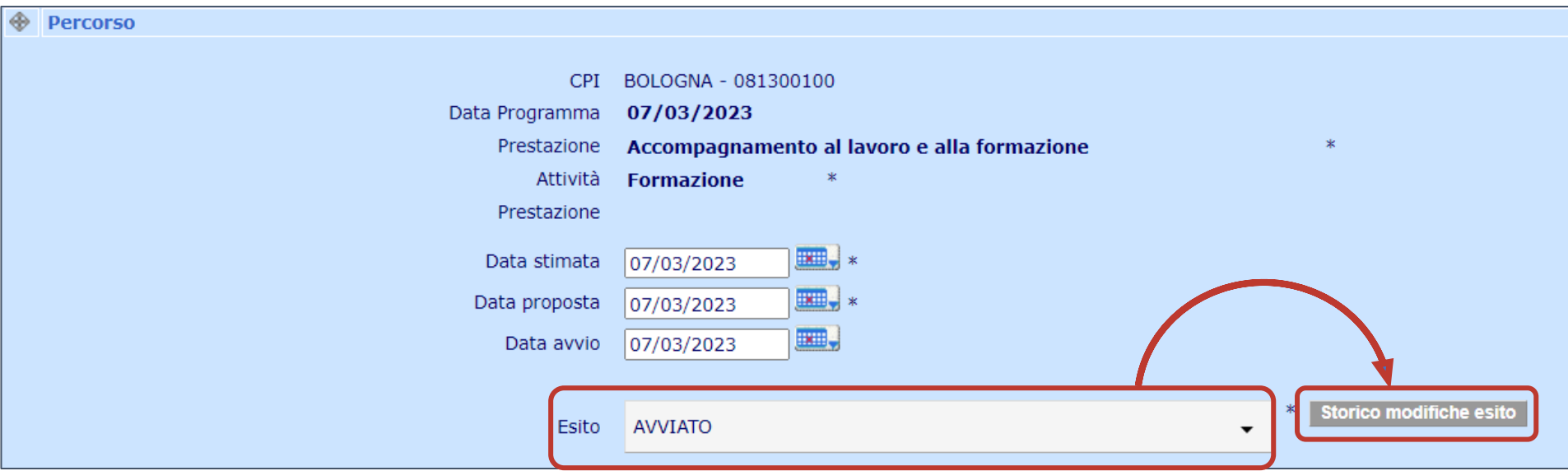

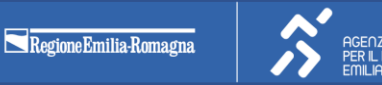

**Lo storico riporta i dettagli dell'attività** per cui si vogliono consultare le variazioni di esito: CPI, data programma, prestazione e attività.

Dopodiché, si riportano **su ciascuna riga le informazioni di dettaglio** per ogni variazione di esito registrata a sistema, indicando:

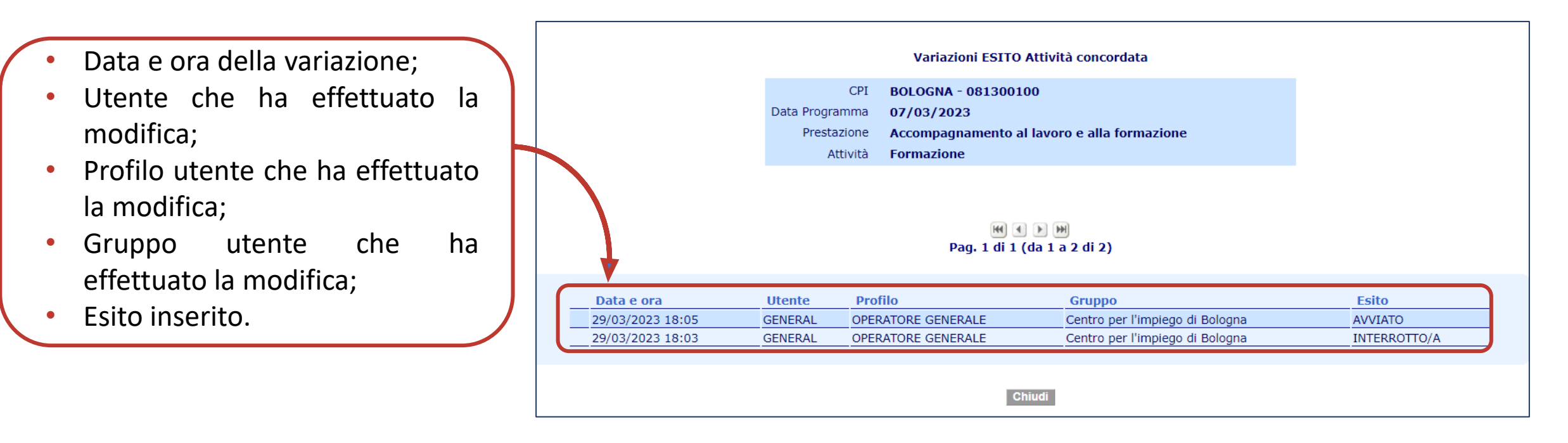

GENZIA REGIONALE